# **Back to Reality – Realexperimente im virtuellen Klassenraum anleiten**

Alexander Lieb Grundschule Öjendorfer Damm, Hamburg Lisa Stinken-Rösner Universität Bielefeld

### Überblick

Worum geht es?

Mit der digitalen Plattform ThingLink können virtuelle Klassenräume in Form von naturgetreuen 360°-Abbildungen des realen Klassenzimmers erstellt werden. An verschiedenen, tatsächlich existierenden Positionen des virtuellen Klassenraums können Audios, Bilder, Texte oder Videos durch sogenannte Tags platziert werden, um den Lernprozess der Schülerinnen und Schüler zu strukturieren und gleichzeitig mögliche prozess- oder inhaltsbezogene Barrieren durch gezielte Differenzierungsmaßnahmen zu minimieren. Mit dieser Herangehensweise lassen sich umfangreiche Arbeitsaufträge oder Stationsarbeiten in mehrere Teile zerlegen, die von den Lernenden individuell und sukzessive bearbeitet werden können, ohne dass eine anfängliche Überforderung durch zu viele Informationen entsteht. Am Beispiel des Themas "Schwimmen und Sinken" wird gezeigt, wie das Tool gezielt in den Grundschulunterricht integriert werden kann. Ein in der Praxis erfolgreich erprobtes virtuelles Klassenzimmer wird als Anregung für den eigenen Unterricht vorgestellt.

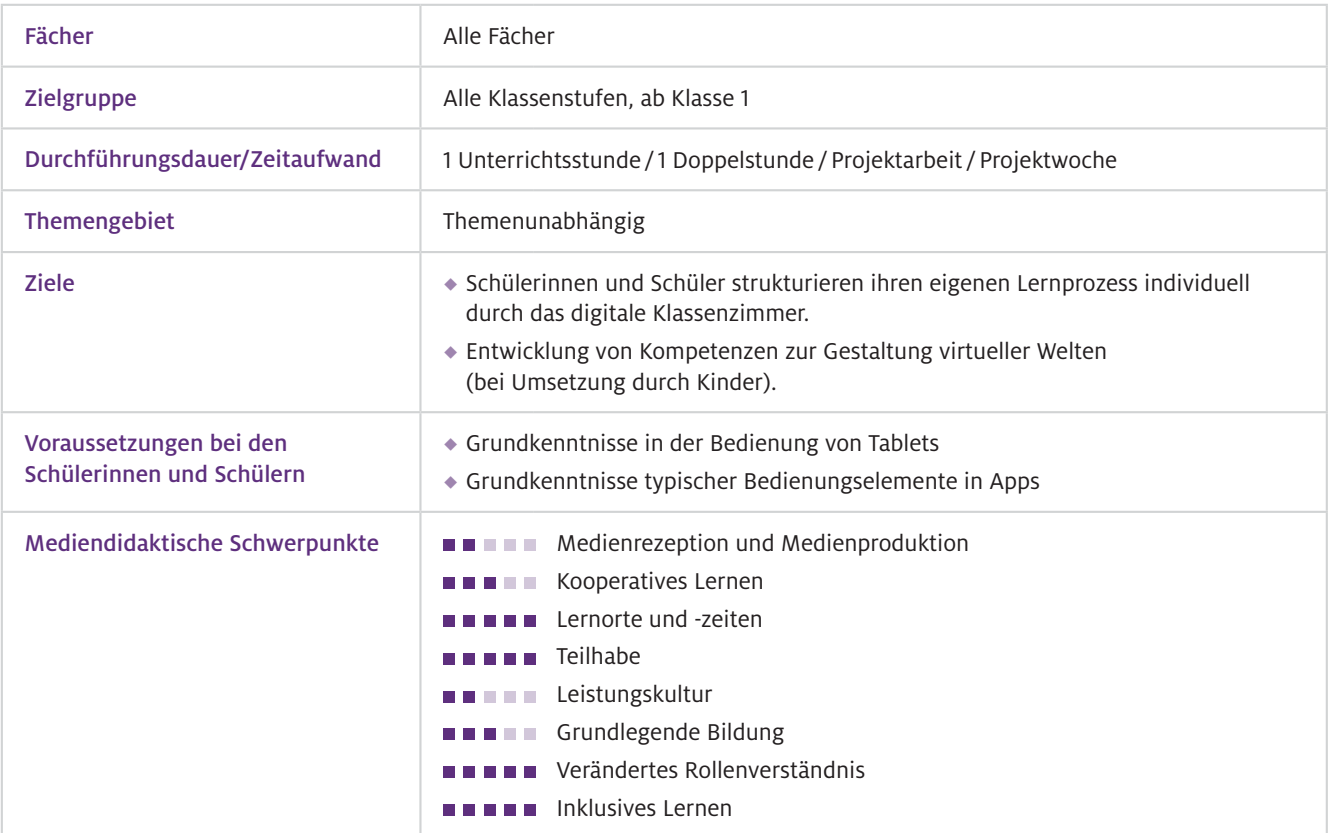

### Benötigte Ausstattung und Software

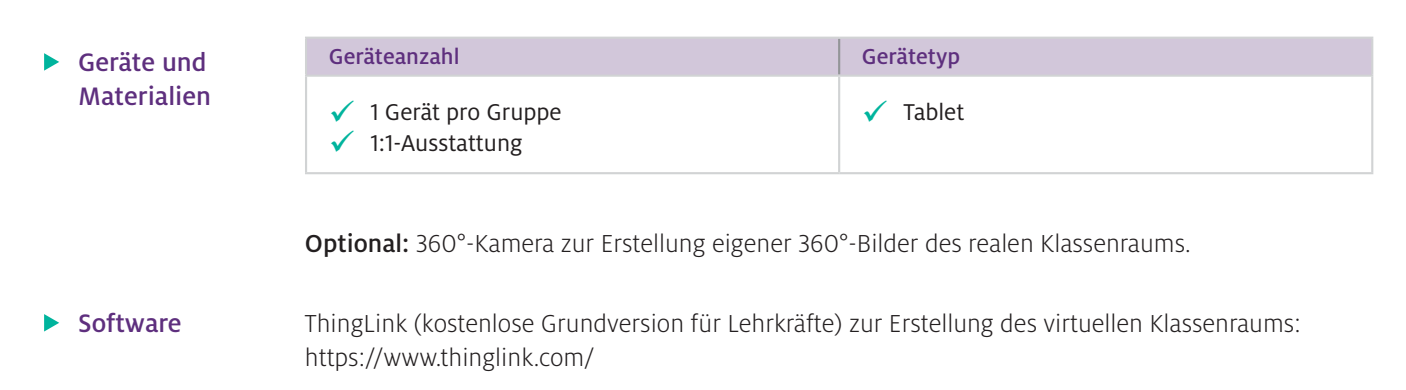

## Einsatz im Unterricht

Wie geht das?

ThingLink lässt sich auf vielfältige Weise in den eigenen Unterricht integrieren. Den Ausgangspunkt zur Erstellung eines virtuellen Klassenraums stellen (360°-)Bilder oder Videos dar, die mit ThingLink strukturiert und durch Tags um Zusatzinformationen ergänzt werden.

Die wichtigsten Schritte im Überblick:

- 1. Registrierung bei ThingLink für eine kostenlose Lizenz für Lehrkräfte.
- 2. Upload der (360°-)Bilder, Fotos oder Videos in ThingLink.
- 3. Ergänzung der Bilder, Fotos bzw. Videos mit individuellen Tags (Texte, Audios, Bilder, Videos, Internetseiten, Quizfragen).
- 4. Testen des virtuellen Klassenzimmers und aller Tags.
- 5. Veröffentlichen und Teilen des ThingLinks mit den Schülerinnen und Schülern.

(1.) Nach der kostenlosen Registrierung bei ThingLink lassen sich oben rechts über den Folder-Button Ordner für die verschiedenen Themen/Fächer erstellen und beschriften. (2.) Ist dies geschehen, kann über den Button "Create" in der oberen Menüleiste ein neues Projekt begonnen werden. Hier kann aus einer Reihe unterschiedlicher Projekttypen gewählt werden. Es wird dabei vorwiegend unterschieden, ob mit Bildern oder mit Videos gearbeitet werden soll. Es sind aber auch Projekte mit PowerPoint und diversen Online-Diensten (Google Maps, Canva etc.) möglich. Nach der Auswahl werden die Bilder bzw. Videos in ThingLink in den jeweiligen Ordner hochgeladen. (3.) Die individuelle Bearbeitung erfolgt über das Anklicken des Stift-Buttons in der oberen Menüleiste. Nach dem Auswählen öffnet sich der Bearbeitungsmodus und die Bilder bzw. Videos können mittels der Funktion "Add Tag" mit unterschiedlichen Tags ergänzt werden. Es können dabei Texte, Bilder, selbst gesprochene Audios oder Verlinkungen zu Internetseiten sowie selbst erstellte Quizfragen hinzugefügt werden. Bei Bedarf können auch mehrere ThingLinks über die Funktion "Create tour" zu einer virtuellen Tour miteinander verbunden werden. Durch Klicken auf den Done-Button werden alle Tags gespeichert und ThingLink wechselt in den Präsentationsmodus. (4.) Nach der Bearbeitung sollte das ThingLink eingehend getestet werden, um zu überprüfen, ob sich alle Tags an der richtigen Stelle befinden und die Inhalte gut zu hören bzw. zu sehen sind. Hier empfiehlt es sich, dies auf dem Endgerät zu tun, mit dem die Schülerinnen und Schüler später arbeiten werden. (5.) Um das fertige ThingLink mit den Lernenden zu teilen, muss dieses zunächst freigegeben werden. Klicken Sie dafür in der oberen Menüleiste auf das Augen-Icon und wählen Sie die Privatsphäreeinstellung "Unlisted" aus. Sollen mehrere ThingLinks zu einer Tour verbunden werden, muss dieser Schritt bei allen beteiligten ThingLinks durchgeführt werden. Im Anschluss daran kann das ThingLink über den blauen Share-Button per Link oder QR-Code mit den Schülerinnen und Schülern geteilt werden.

 $\triangleright$  Wie kann ich das in meinen Unterricht übertragen?

Zur Strukturierung von umfangreichen Arbeitsaufträgen oder Stationsarbeiten im Unterricht bietet ThingLink die Möglichkeit, den eigenen Klassenraum als 360°-Bild darzustellen. In dem virtuellen Klassenzimmer lassen sich über Tags Teil-Arbeitsaufträge und/oder Hilfestellungen positionieren. Dabei sollten die Positionen der Tags im virtuellen Klassenzimmer mit den Orten im echten Klassenzimmer, an denen die jeweiligen Unterrichtsmaterialien platziert sind, übereinstimmen. Sollen Arbeits aufträge in einer bestimmten Reihenfolge bearbeitet werden, bietet es sich an, die einzelnen Tags zu nummerieren. Die Teil-Aufgaben hinter den Tags können sukzessive und im individuellen Tempo von den Schülerinnen und Schülern bearbeitet werden. Die klare, immer abrufbare Struktur kann dazu beitragen, die Lernenden kognitiv zu entlasten und der Lehrkraft mehr Raum für individuelle Hilfestellungen zu geben.

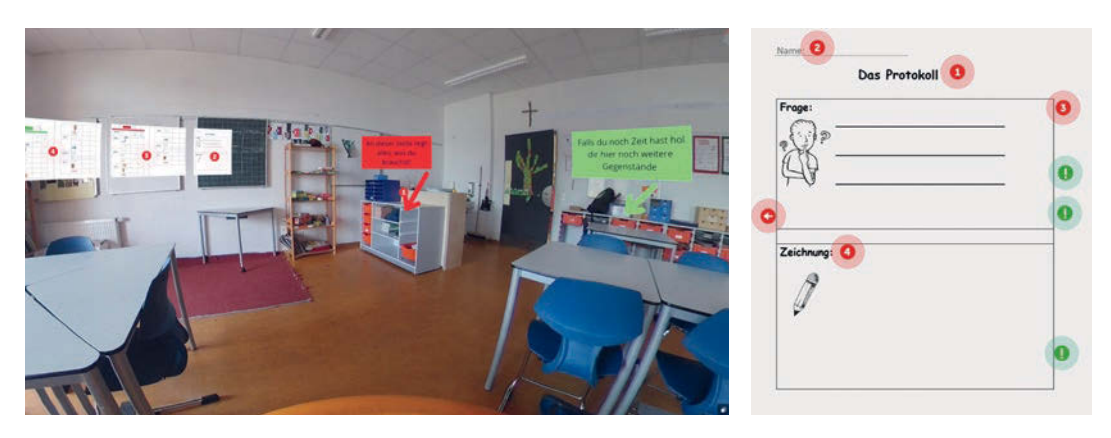

Abb.1 Screenshot eines virtuellen Klassenzimmers zum Thema "Schwimmen und Sinken" (links) und vergrößerte Darstellung der Station 2 (rechts). Der Link zum Beispiel findet sich in den Zusatzmaterialien.

Abbildung 1 (links) zeigt den Screenshot eines ThingLinks zum Thema "Schwimmen und Sinken". Bevor die Schülerinnen und Schüler in das virtuelle Klassenzimmer gelangen, wird die Fragestellung ("Was schwimmt und was sinkt?") über ein Storytelling per Video eingeführt. Im virtuellen Klassenzimmer angelangt, leiten die nummerierten Tags die Schülerinnen und Schüler schrittweise durch die verschiedenen Experimentierphasen. Ein besonderer Fokus liegt dabei auf der Dokumentation der Experimente in Form eines Protokolls. Dazu wurden alle Arbeitsblätter in ThingLink hochgeladen (Abb. 1, links, Tags 2–5) und mit zusätzlichen Hilfestellungen in Form von erklärenden Audios oder Lösungsvorschlägen versehen (Abb. 1, rechts). Auf diese Weise können die Lernenden, je nach ihren individuellen Lernvoraussetzungen, bei der handschriftlichen Erstellung des Versuchsprotokolls auf die gestuften Hilfen im ThingLink zurückgreifen. Im Vergleich zu gedruckten Hilfekarten zeigen sich mehrere Vorteile: Es können mehr Lernkanäle angesprochen (Texte, Audios, Bilder, Videos etc.), assistive Bedienungshilfen genutzt (Vorlesefunktion, Zoomfunktion etc.), die Selbstständigkeit der Schülerinnen und Schüler gefördert sowie dieselben Hilfestellungen durch mehrere Kinder gleichzeitig genutzt werden (Küpper et al., 2020). Auch für besonders leistungsstarke Schülerinnen und Schüler können vertiefende Aufgabenstellungen über zusätzliche Tags bereitgestellt werden. Dies ermöglicht es, dass alle Schülerinnen und Schüler selbstständig in ihrem individuellen Tempo arbeiten und bei Problemen gezielt von der Lehrkraft unterstützt werden können.

Neben der Erstellung von virtuellen Klassenzimmern können mit ThingLink auch andere typische Unterrichtsmaterialien um zusätzliche Inhalte ergänzt werden. Beispielsweise lassen sich, ähnlich wie im Beispiel in Abb. 1 (rechts), Arbeitsblätter in ThingLink hochladen und mit unterstützenden Texten, Audios oder Bildern erweitern. Für die Lehrkraft bietet sich so die Möglichkeit, Arbeitsaufträge vorzulesen oder mit Bildern zu unterstützen.

#### $\blacktriangleright$  Was muss ich beachten?

Manche Schülerinnen und Schüler empfinden es als störend, wenn in einem ThingLink häufig zwischen Texten und Audiodateien gewechselt wird bzw. diese in einem Tag kombiniert werden. Wird mit Audios gearbeitet, so ist darauf zu achten, die einzelnen Aufnahmen nicht zu lang und ausschweifend zu gestalten. Es ist zudem hilfreich, wenn die Lernenden über eigene Kopfhörer verfügen, damit sie die Inhalte ungestört anhören können, ohne ihre Klassenkameradinnen und -kameraden zu stören. Auch sollten nicht zu viele Tags in einem ThingLink platziert werden – als optimal für Kinder im Grundschulalter haben sich drei bis vier Tags erwiesen.

### Möglichkeiten für den Transfer auf weitere Themen/Fächer

ThingLink stellt eine sinnvolle Ergänzung für den Unterricht in der Primarstufe dar, die unabhängig vom Fach oder Thema eingesetzt werden kann. Beispielsweise können Schülerinnen und Schüler ThingLinks zu einem vorgegebenen Thema erstellen, die durch die Create-tour-Funktion zu einem digitalen Rundgang verknüpft werden. Weitere Nutzungsmöglichkeiten sind die Erstellung interaktiver Videos (Meier et al., 2022), interaktiver Experimente oder der virtuelle Besuch außerschulischer Lernorte (Stinken-Rösner, 2022; vgl. auch Beitrag Fleischer et al., S. 56).

# Material für den Unterricht

Weiterführende Materialien

- Beispiel eines mit ThingLink erstellten virtuellen Klassenzimmers mit individueller Stationsarbeit zum Thema "Schwimmen und Sinken": <https://www.thinglink.com/card/1460958367055872001>
- Beispiel eines virtuellen Klassenzimmers zur individuellen Stationsarbeit: <https://www.thinglink.com/card/1460958367055872001>
- Schritt-für-Schritt-Anleitung: erste Schritte mit ThingLink (für Lehrkräfte)

Alle hier vorgestellten Materialien finden Sie auf [www.mint-digital.de/unterrichtsidee](https://www.mint-digital.de/experimente/back-to-reality-realexperimente-im-virtuellen-klassenraum-anleiten/) unter ["Back to Reality"](https://www.mint-digital.de/experimente/back-to-reality-realexperimente-im-virtuellen-klassenraum-anleiten/).

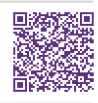

#### Weiterführende Literatur

 Küpper, A., Hennemann, T. & Schulz, A. (2020). Digitale Lernhilfen entwickeln und nutzen – Beispiel eines Hilfesystems für den inklusiven (Physik-)Unterricht. *Computer+Unterricht*, 117, 23–25.

Meier, M., Stinken-Rösner, L. & Zeller, D. (2022). Interaktive Videoformate für den naturwissenschaftlichen Unterricht: Vom Rezipieren zum Interagieren. *Unterricht Biologie*, 475, 44–47.

Stinken-Rösner, L. (2022). Von der Industrie in die Schule: Virtual Reality im Physikunterricht: Anregungen zum Einsatz virtueller Videoexperimente und Exkursionen. *Unterricht Physik*, 189/190, 44–48.